# **Shopware 6 - Plattform - Register: "Vorgangserzeugung"**

Im Bereich der Vorgangserzeugung wird festgelegt, mit welcher Konfiguration ein Vorgang aus dem Shop in der Warenwirtschaft angelegt wird. Die Festlegung der verfügbaren Versandarten und Zahlungsoptionen wird in der Administration des jeweiligen Online-Shops getroffen.

#### Konfiguration der Vorgangserzeugung

Das Register: VORGANGSERZEUGUNG ist im Bereich: E-COMMERECE in Plattformen verfügbar, welche über die microtech Cloud angebunden sind.

Auf diesem Register ist über zugehörige Tabellen ein Mapping verfügbar für:

- **Versandarten**
- **Zahlarten**

In den Bereichen: Zahlungsarten und Versandarten wird das Mapping zu im Shop existierenden Versand- und Zahlarten hergestellt. Diese sind dann über die jeweiligen Tabellen zugeordnet ("gemappt").

#### **Standardkonfiguration**

Die **Standardkonfiguration** wird über Auswahlfelder konfiguriert:

- **Vorgangsart**: Eingeladene Transaktionen des Shops werden in büro+ in dieser Vorgangsart angelegt, z. B. "Bestellung vom Kunden", etc.
- **Versand-Zahlweise**: Diese Versandzahlweise wird in dem vom Shop eingeladenen Vorgang eingetragen
- **Zahlungsart (Warenwirtschaft)**: Diese ist im von büro+ angelegten Vorgang vorausgewählt
- **Versandart (Warenwirtnschaft)**: Die in büro+ zu nutzende Versandart wird anhand der Konfiguration in den Vorgang geschrieben
- $\bullet$ **Fracht-Artikelnummer**: Ein in den Artikel-Stammdaten angelegter Dummy-Artikel, der angelegt wird, damit die Frachtkosten aus dem Shop auf eine der Software bekannte Artikelnummer gelegt werden können

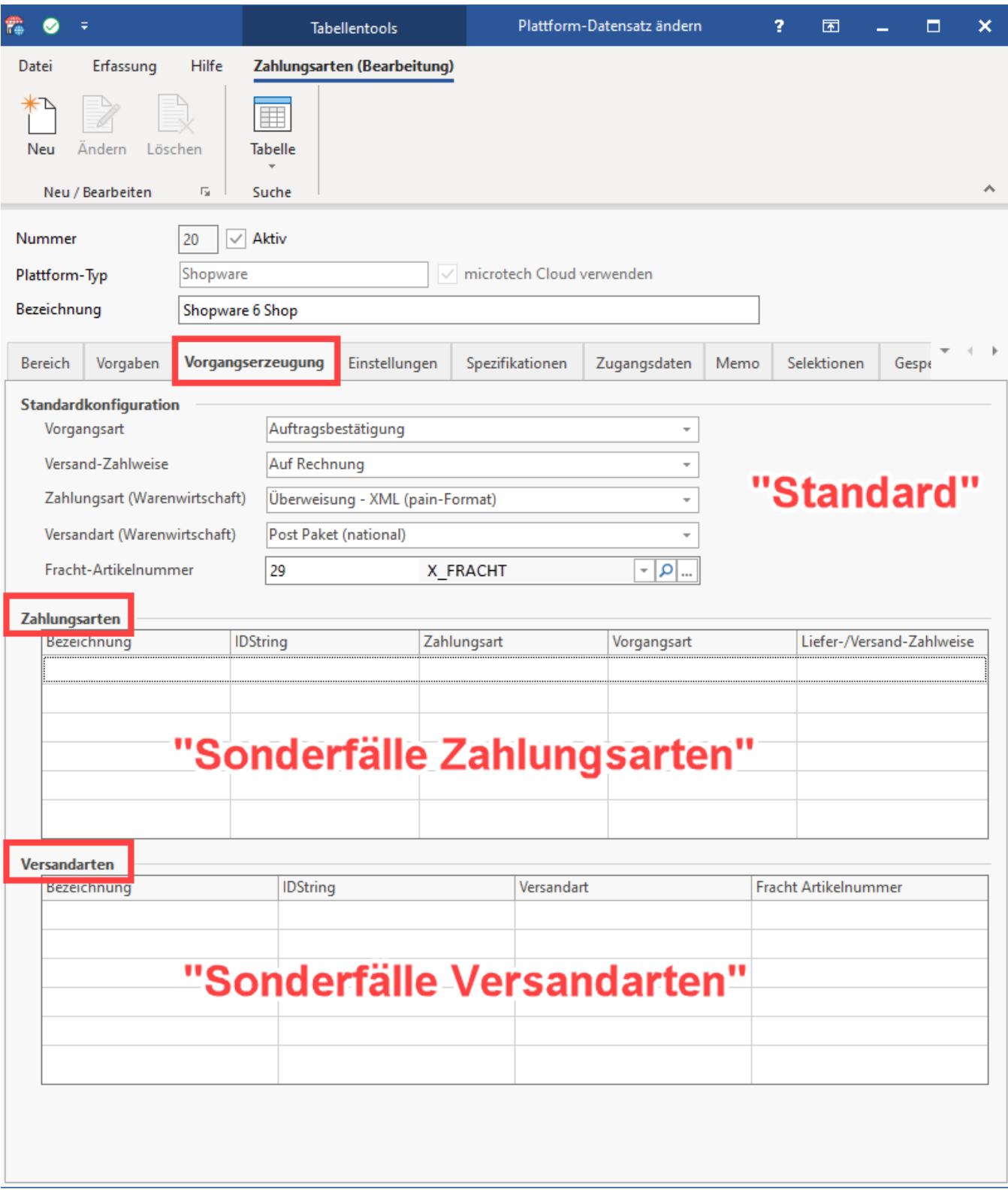

### **Spezielle Konfiguration für Versandarten und Zahlarten**

Beispiel:

Für die Versandart: "Express" soll "UPS Express" genutzt werden und der Artikel mit der Nummer: "**X\_FRACHT**" herangezogen werden. Die "Fracht Artikelnummer" dient der Software als Dummy-Artikel mit dem Zweck die Position für die Versandkosten über eine bekannte Artikelnummer einladen zu können.

Die Versandart ist dann zu mappen, wie im unteren Beispiel in der ersten Zeile der Tabelle angegeben.

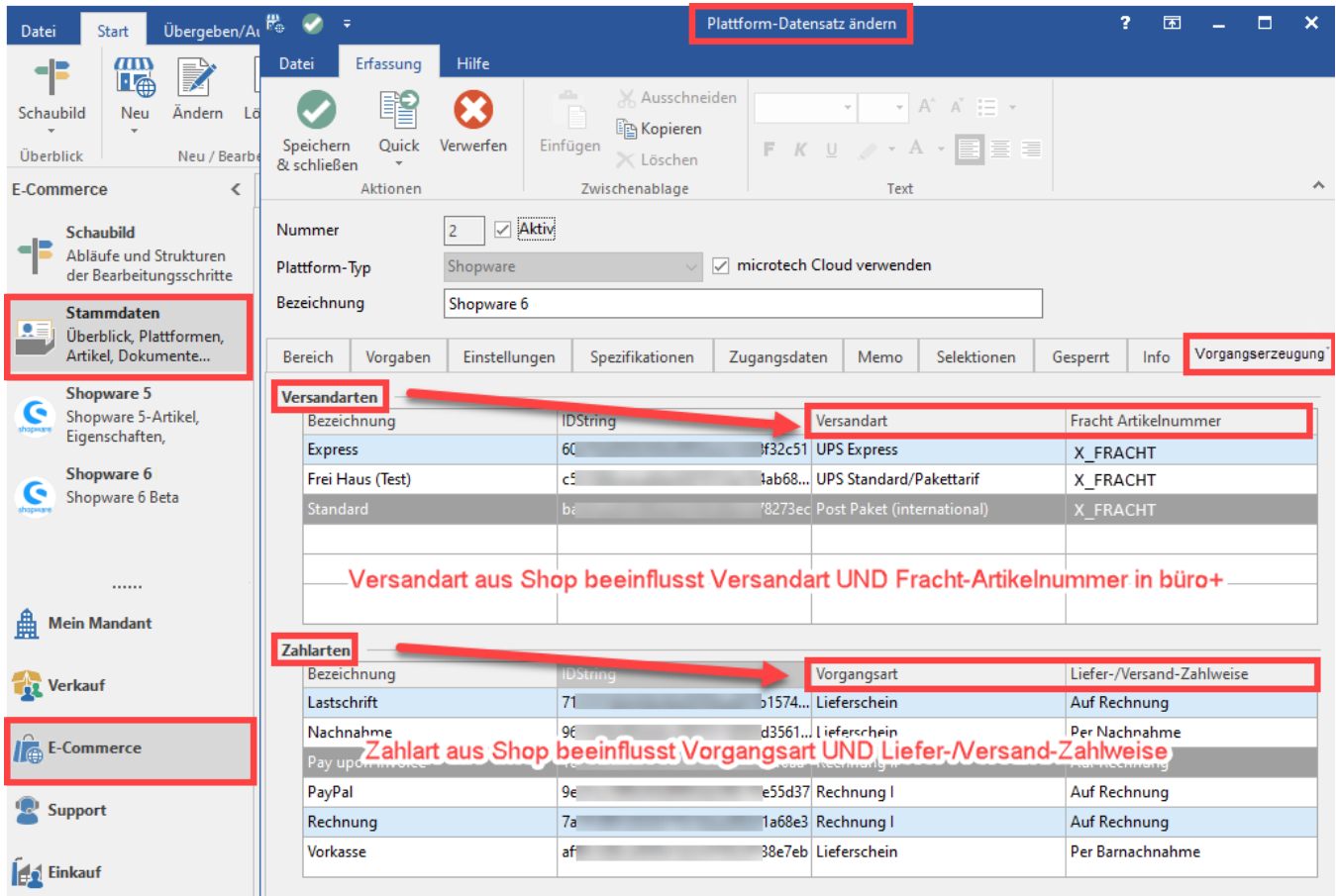

Die Zuordnung für die Zahlarten erfolgt nach gleicher Logik.

Im Fenster "Zahlartenzuordnung-Datensatz neu erfassen" kann ein Mapping bestehend aus den folgenden Einträgen erreicht werden:

- Zahlungsart (Plattform)
- Vorgangsart
- Versand-Zahlweise

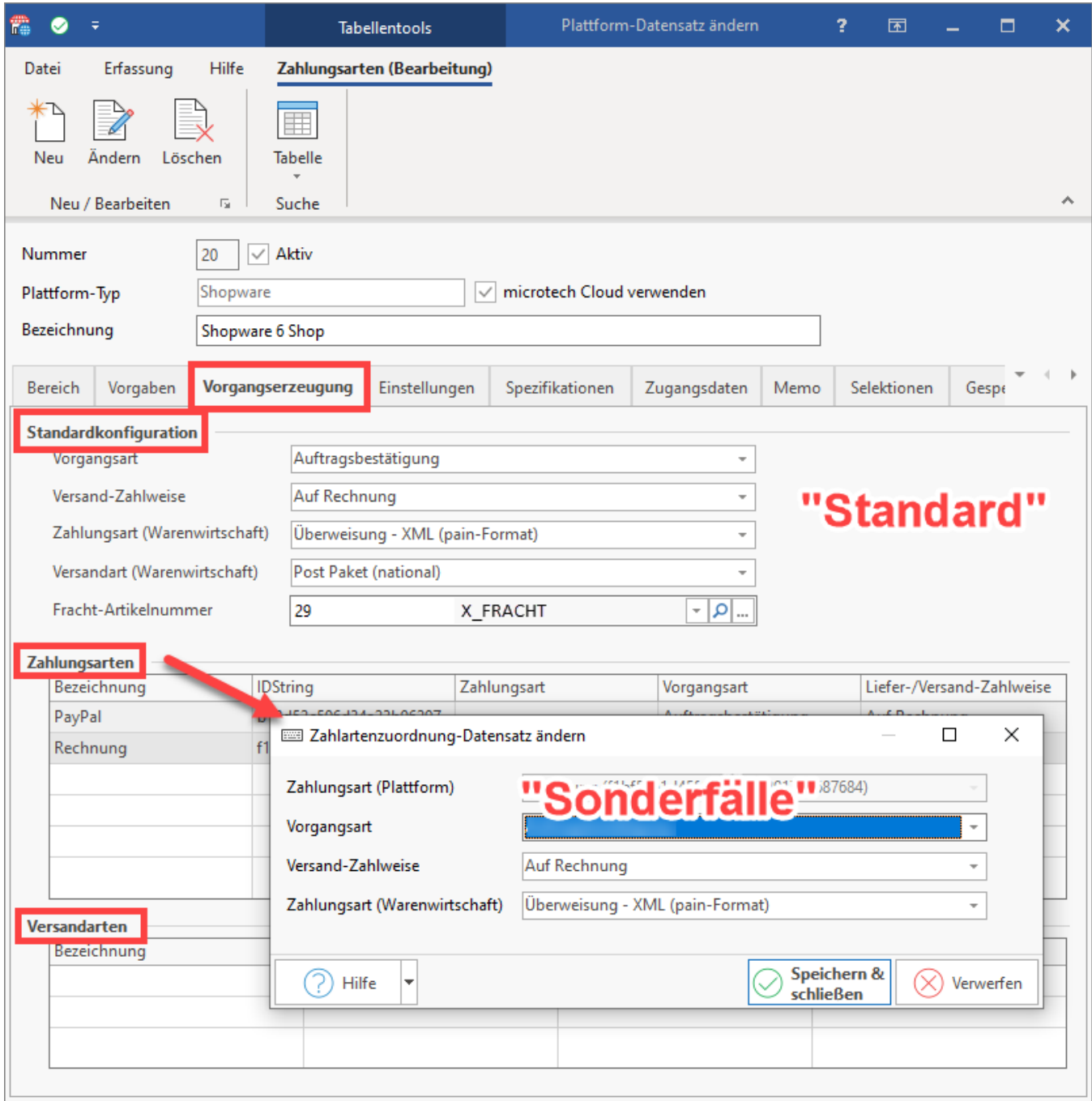

#### **Abholen von Bestellungen**

Beim Abholen der Bestellungen wird die Zuordnung entsprechend beachtet und die Felder wie gewünscht gefüllt.

#### In diesem Beispiel:

- Vorgangsart: Bestellung vom Kunden
- Versand-Zahlweise: Auf Rechnung

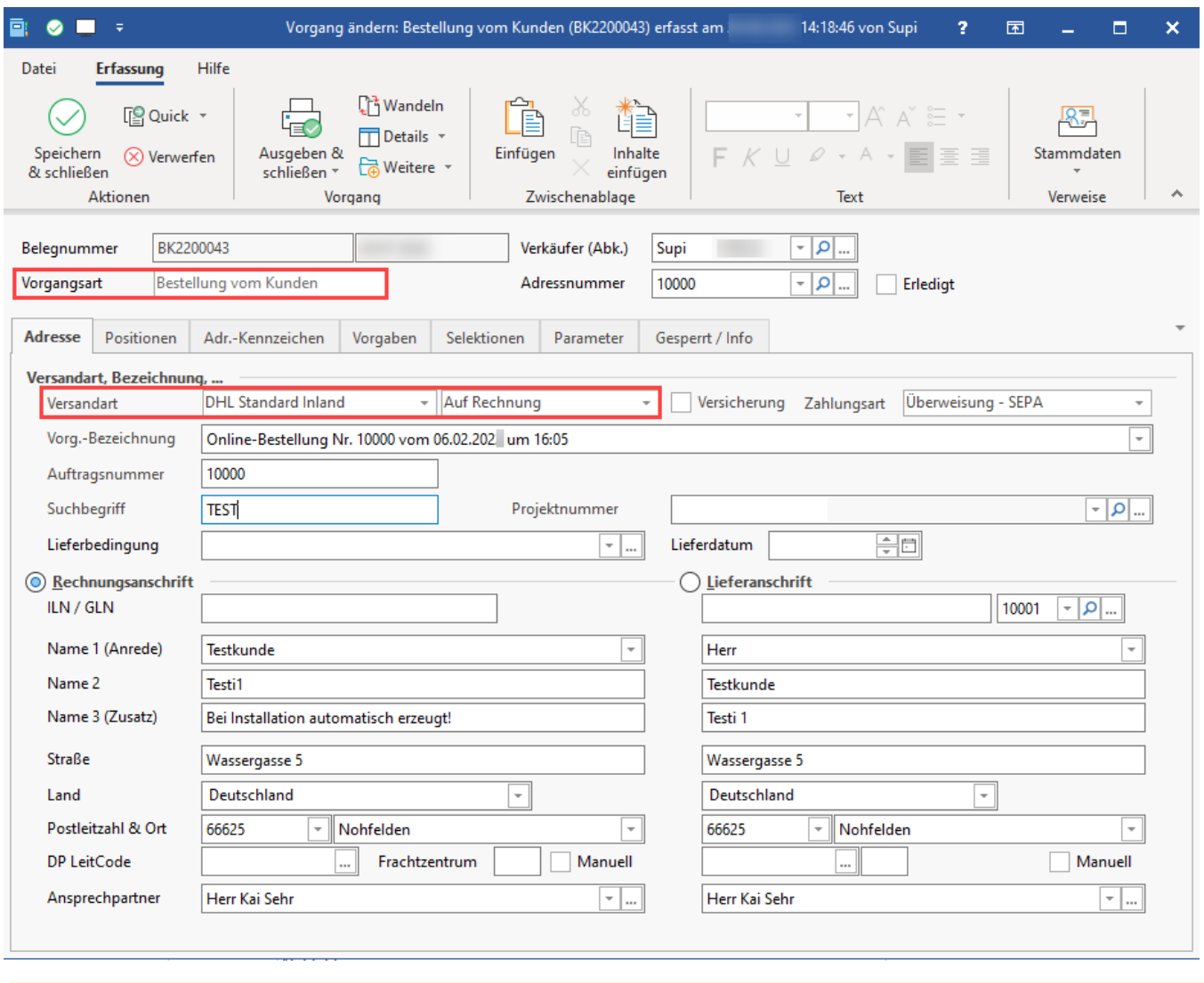

**Beachten Sie:**

Wenn ein Vorgang mit einer nicht definierten Art erzeugt wird, wird eine Standardkonfiguration als "Fallback" herangezogen.

#### **Regeln statt Vorgangsvorlagen**

Ihren bisherigen Arbeitsablauf können Sie über die neuen Auswertungspositionen darstellen.

Unter: PARAMETER - E-COMMERCE - REGELN FÜR PLATTFORMEN lassen sich diese anlegen und editieren.

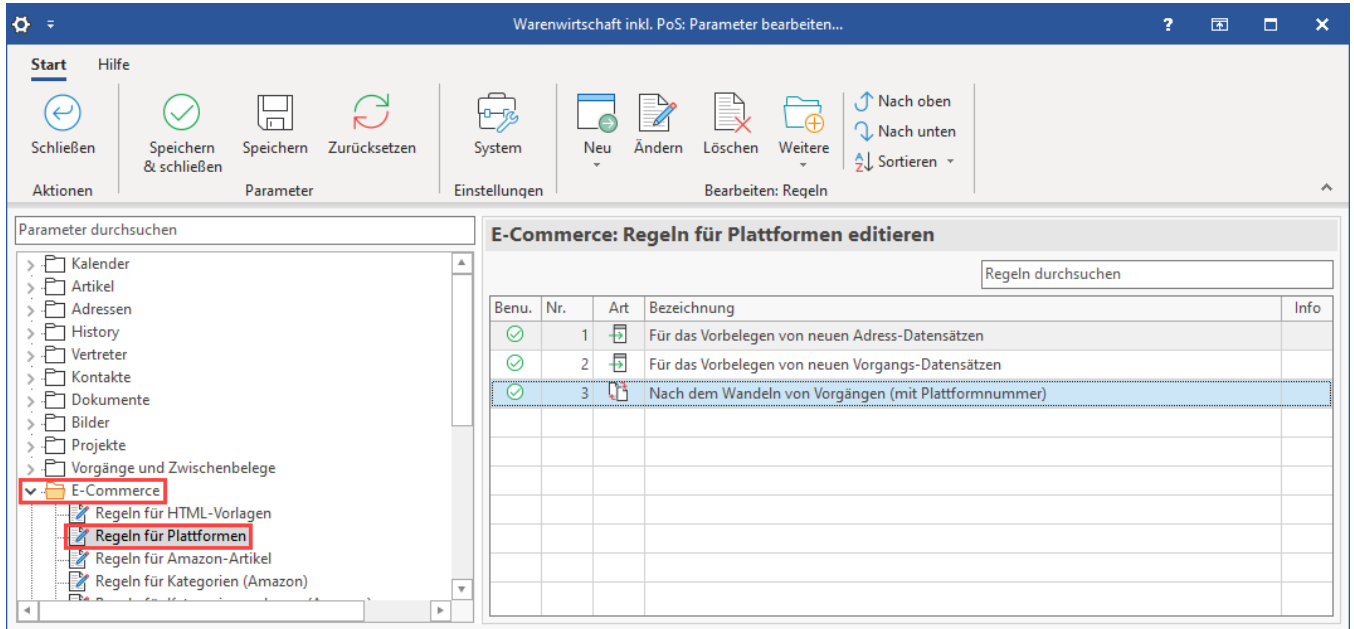

In unserer Hilfe haben wir für Sie einen Artikel bereitgestellt, der Ihnen das neue Vorgehen erklärt: [Regeln, Filter und Selektionen \(Regeln für Plattformen\)](https://hilfe.microtech.de/pages/viewpage.action?pageId=17336100).

#### **Info:**

Durch die neuen Formeln in den Regeln, lassen sich individuelle Anforderungen nun noch besser im täglichen Arbeitsablauf abbilden.

## Ergebnis der Vorgangserzeugung nach einer Synchronisation

Nach der Synchronisation findet sich diese Bestellung in den Vorgängen von microtech büro+ wieder.

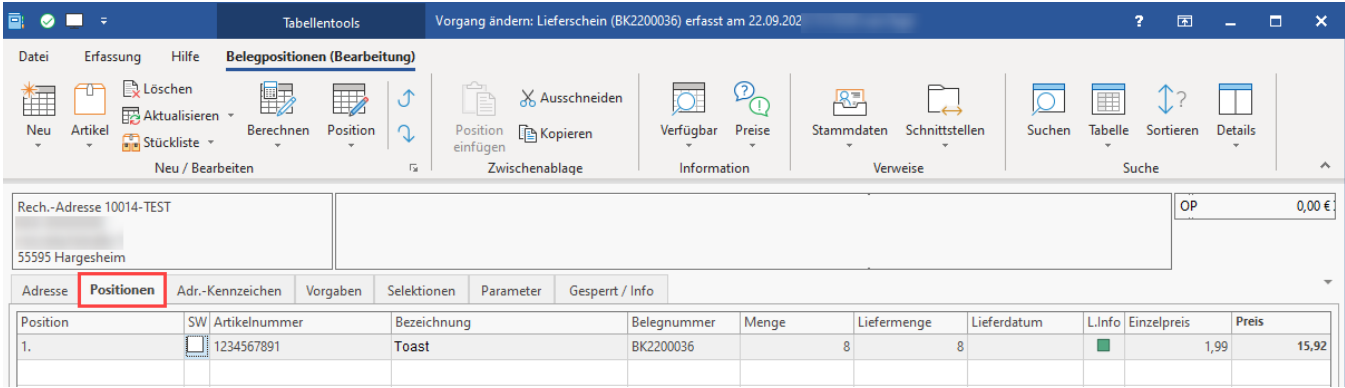

Die Versandart, Zahlart, Adresse und weitere Angaben wurden in den Vorgang übernommen. Mit diesen Daten kann nahtlos in büro+ weitergearbeitet werden.